1軸配向高分子材料評価のためのソフトウエアパッケージ

ZigzagFiler+FiberSimpleOrientation

2012年02月18日 HelperTex

概要

高分子材料、特に繊維材料はMD方向に偏りを示す。

 この評価法としては、配向度関数評価が一般的であるが、測定、特にバックグランドの取り方が結果に 影響している。本パッケージでは、解析方法を簡素化し、簡単操作で評価結果を得られるよう工夫されて います。ZigazagFiberソフトウエアは、β-Iプロファイルの補正用ソフトウエアで、 元々、2次元ディテクタを使った材料に対して垂直入射した場合、ビームストッパの影が測定され、その 影を対称操作で、復活させるソフトウエアとして作成され、実測定データを使ったバックグランド削除機 能を2種類追加した。データ解析するにあたり、バックグランドを想定して削除する機能も必要になり、 自動モードとして追加した。

更に配向度関数計計算を行うFiberSimpleOrientationソフトウエアも呼び出せ るよう変更した。

FIberSimpleOrientationは材料別に測定するβ-Iプロファイルを先に決めて 測定し、機械的に配向度関数評価を行い、印刷する機能を持っています。

## 仕様

ZigazagFiber 入力データ β-Iプロファイル(ASCフォーマット) 出力 ASCフォーマット  $\beta - I$ テキスト

補正

```
Shift
Create (ビームストッパ影部分を対称操作で復活)
バックグランド補正
    測定データを用いる方法
    Autoモード
強度の規格化
```

```
FiberSimpleOrietation
```
- PPの軸配向評価 (110),(040)
- PPの面配向評価 (040)
- PETの面配向評価 (0-11),(010)
- PETの軸配向評価 (0-11),(010)
- PEの軸配向評価 (200),(010)
- PBの軸配向評価 (110)
- TPXの軸配向評価 (200)

```
Polymide の軸配向評価 (200),(110)
```
## 1軸繊維配向の特徴

1 軸繊維配向の極点図は、特注のある帯状の極点図や、同心円極点図を示す。

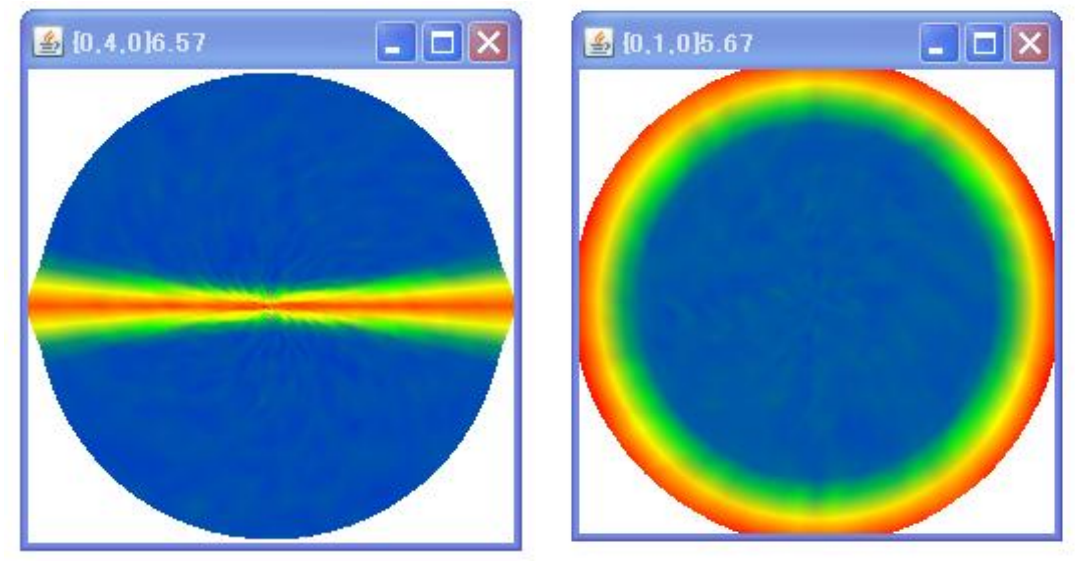

1軸配向極点図 (ND) 面配向極点図 (MD)

この極点図は同一材料の測定結果で、ND、MD方向から測定した結果でこのように変わる。

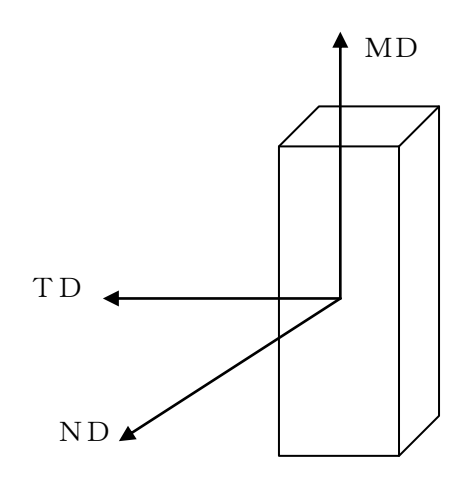

1軸配向試料のMDへの偏りを評価する場合、本パケージは有効に使うことが出来ます。

測定

繊維試料台を用いた、対称透過配置によるβ-I測定 回転試料台を用いた、垂直透過配置によるβ-I測定 2次元検出器を用いた、Imageデータ測定

解析

β-Iプロファイルの作成 データ加工(ビームストッパ処理、スムージング、バックグランド、ピーク分離) f値の算出

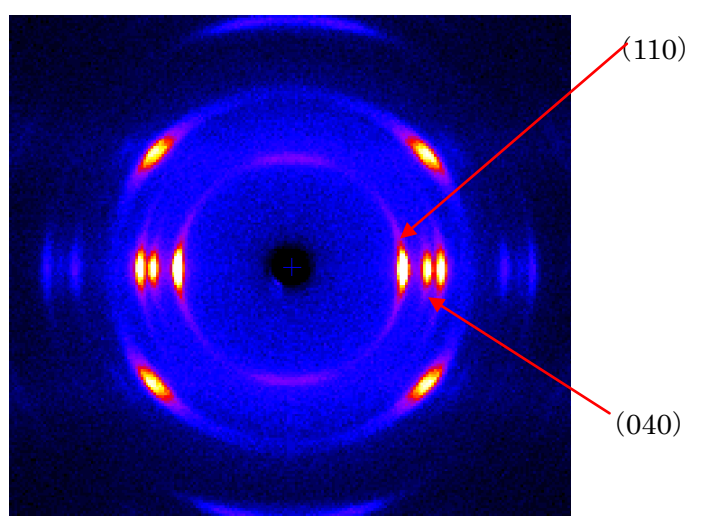

2次元データから(110),(040)プロファイルを作成する。

FiberToolsで全ての処理を行う。

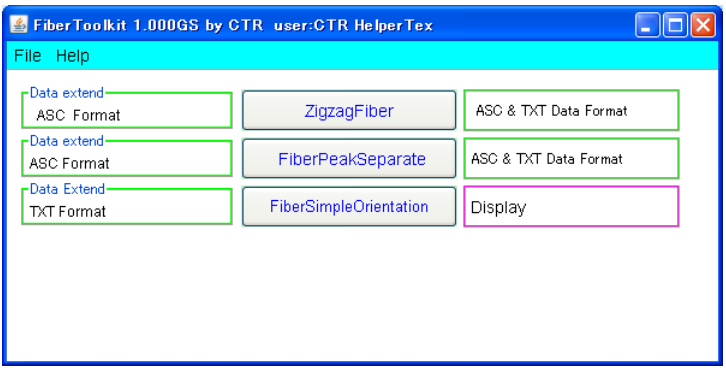

ZigzagFiber

基本的なデータ処理

FiberPeakSeparate

双方に重なりがある2つのプロファイルを分離する。

## FiberSimpleOrientation

配向度関数の算出

ZigzagFiber で読み込んでピークシフト、スムージング、バックグランド除去を行う。

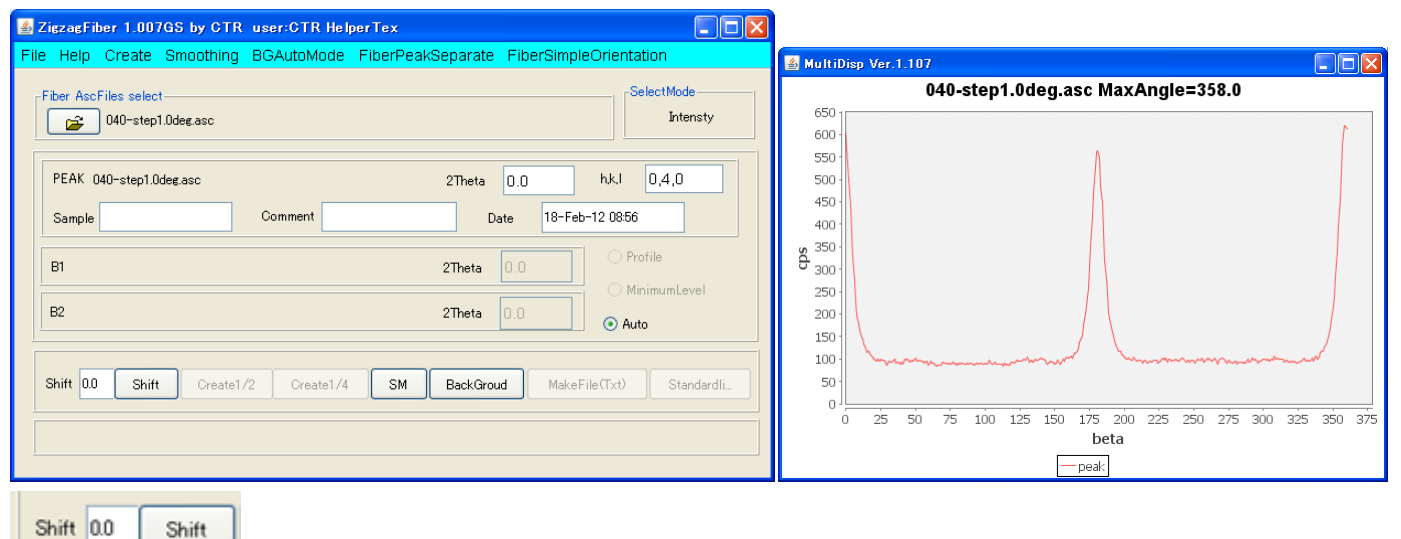

で MaxPeakAngle358 度を 360 度にする

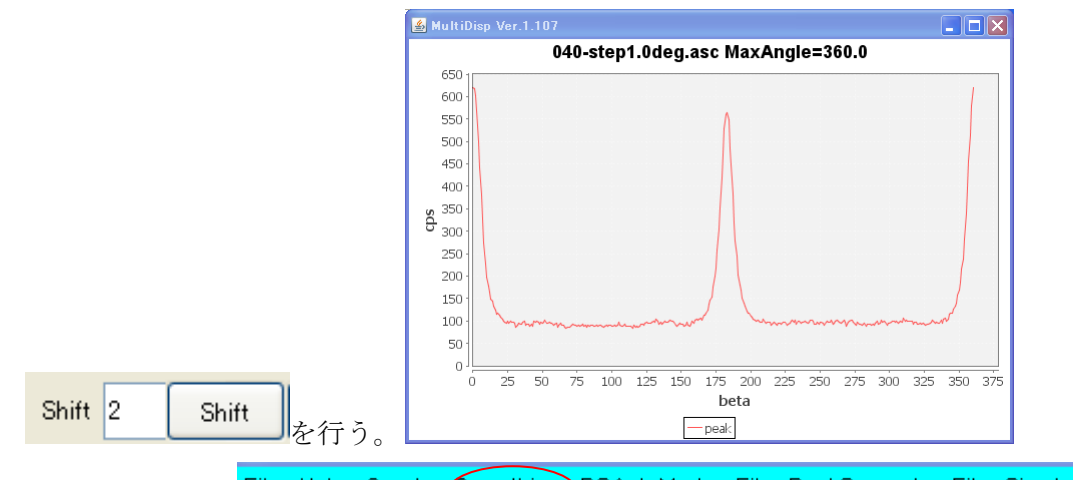

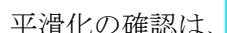

平滑化の確認は、File Help Create (Smoothing )BGAutoMode FiberPeakSeparate FiberSimpleOrientation

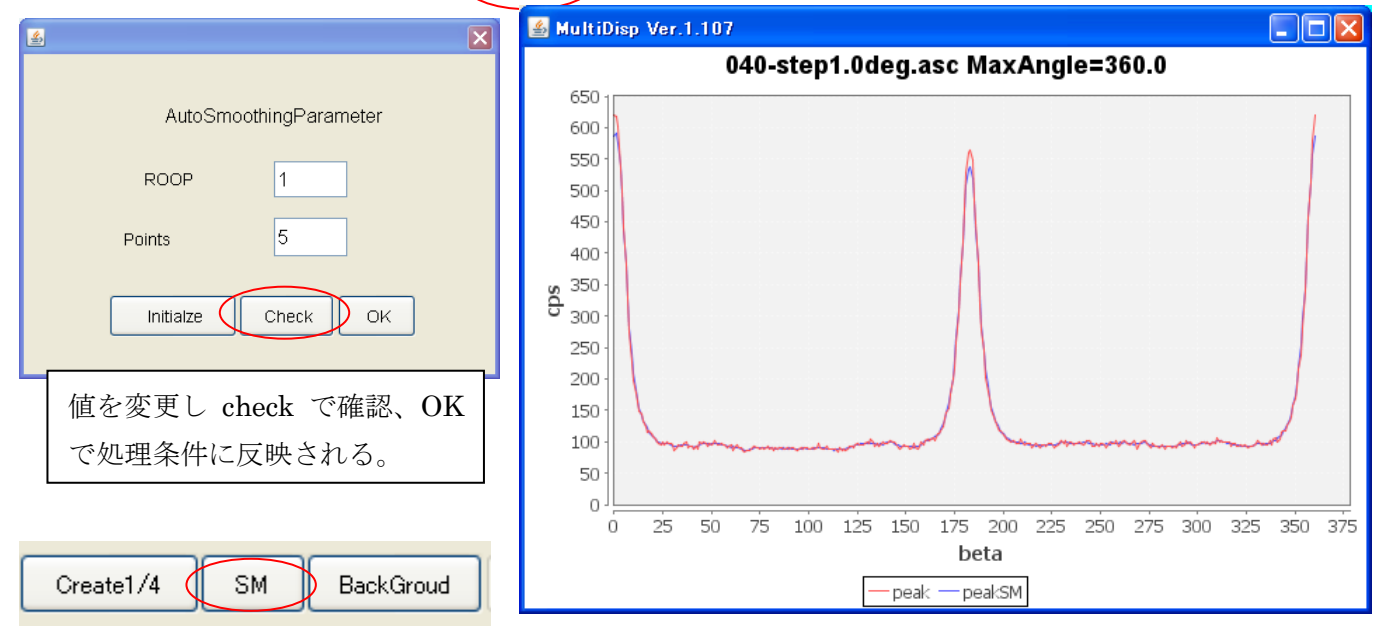

SM 処理が実行される。

バックグランド処理も同様に処理条件確認が行える。

同じような測定条件(ステップ間隔)では一度設定した条件変更は不要。

Standardli...

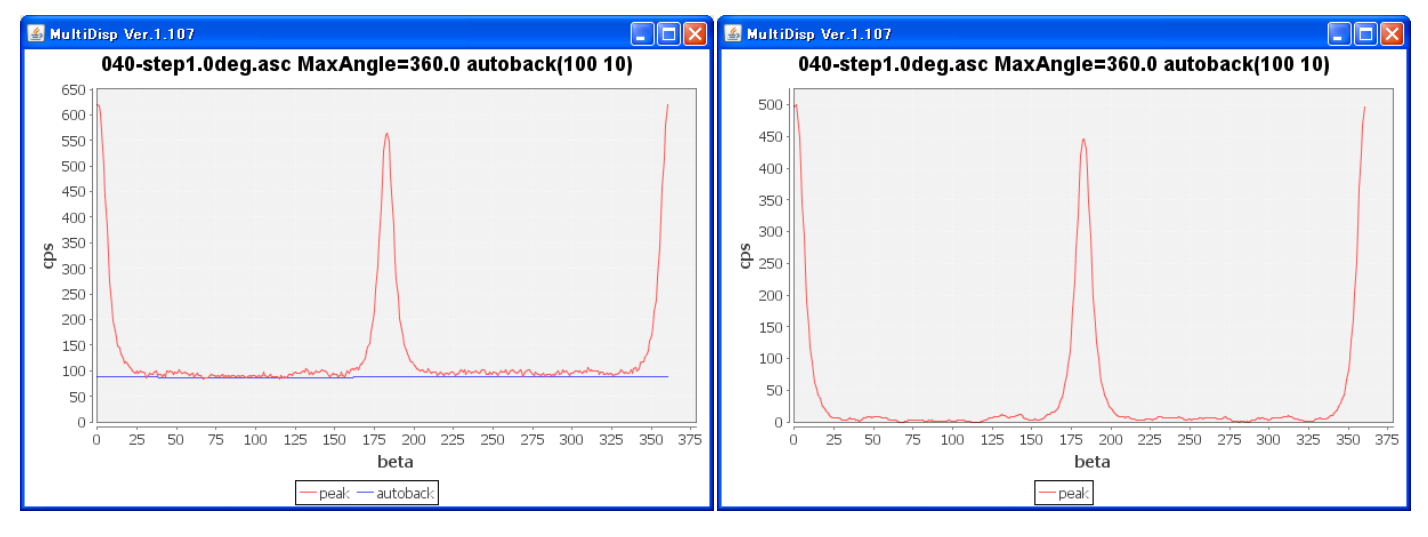

バックグランド確認画面

**BackGroud** 

MakeFile(Txt)

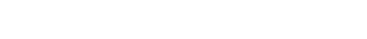

処理結果をTXTとして保存

## 同様に(110)も処理を行う。

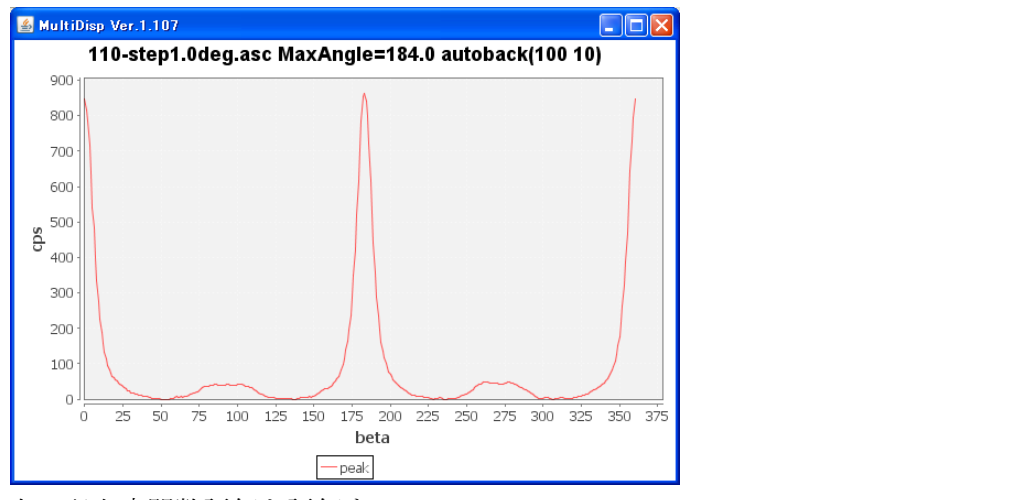

次に配向度関数評価を評価する。

File Help Create Smoothing BGAutoMode FiberPeakSeparate FiberSimpleOrientation

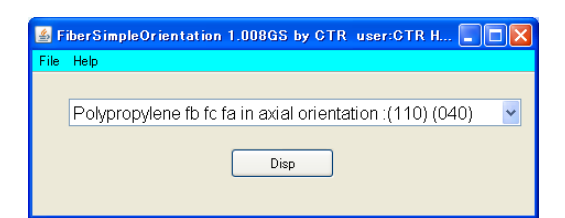

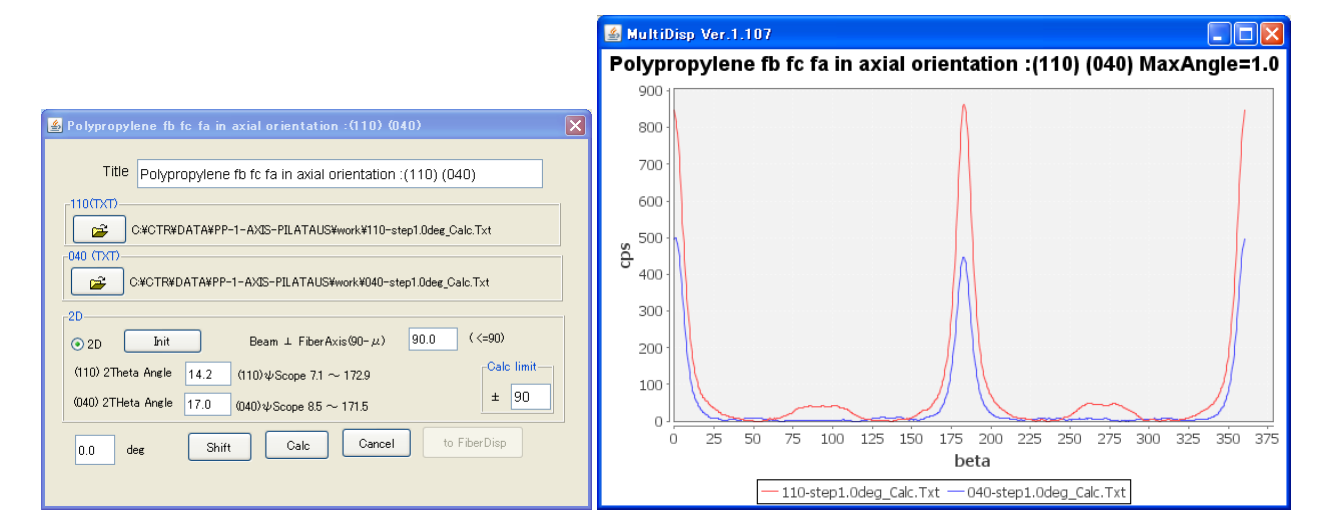

で先ほど処理したTXTを選択

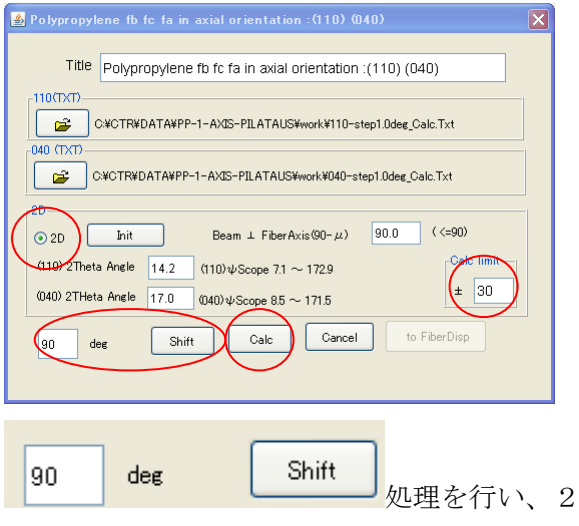

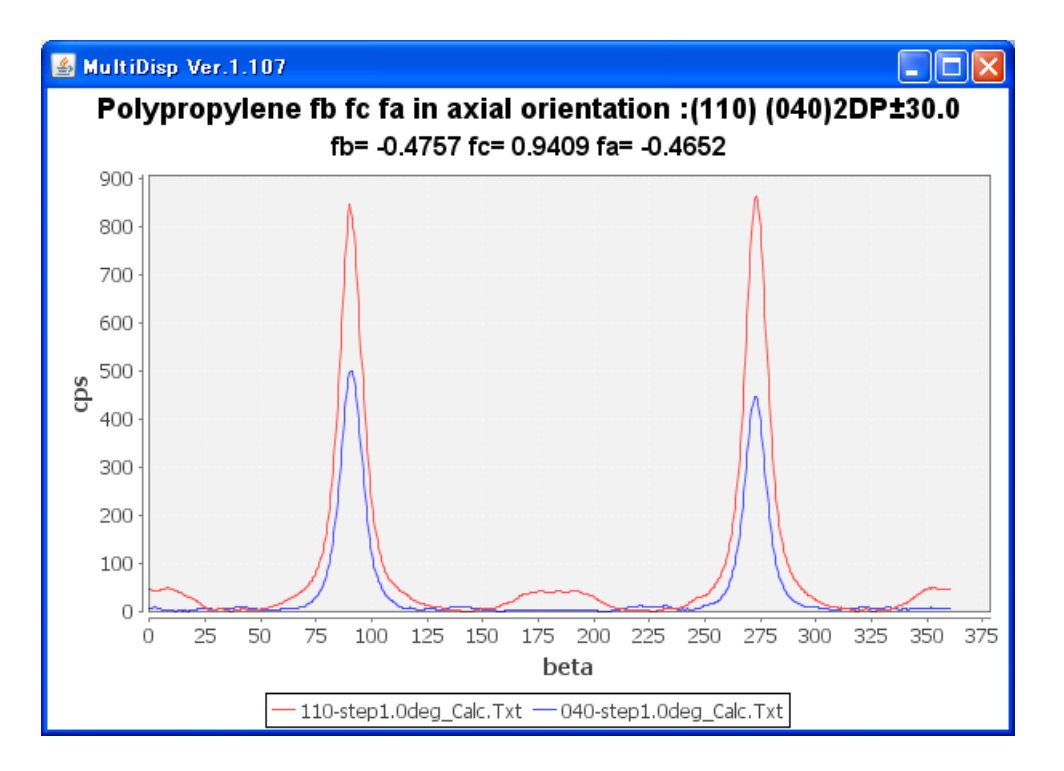

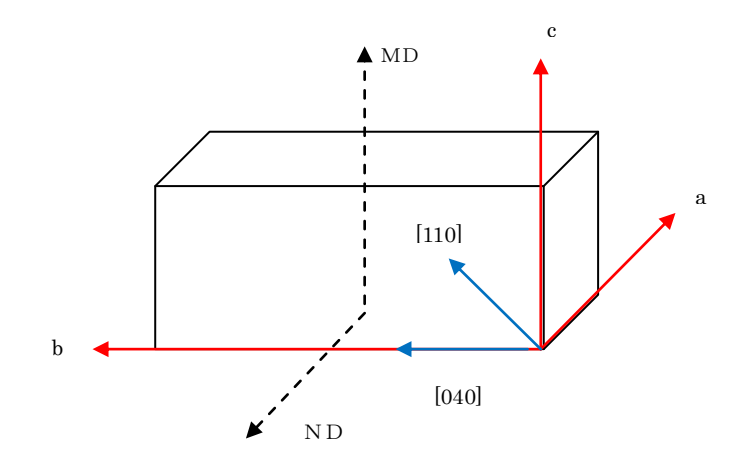

MD 方向にc軸がほぼ平行でa,b軸はMDと垂直に近いことが理解できます。 もし、完全に平行なら、fc=1.0、垂直なら fb=-0.5となる。